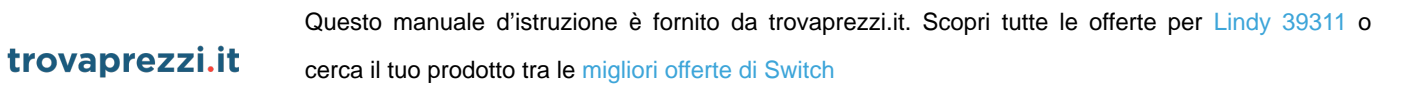

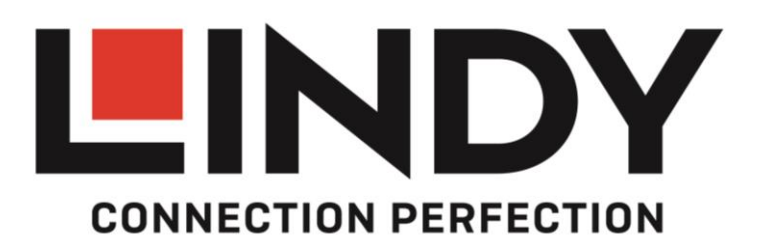

# **KVM Switch Pro USB Audio**

**User Manual English Benutzerhandbuch Deutsch Manuel Utilisateur Français Manuale d'uso intervention de la communitation de la communitation de la communitation de la communitation de l** 

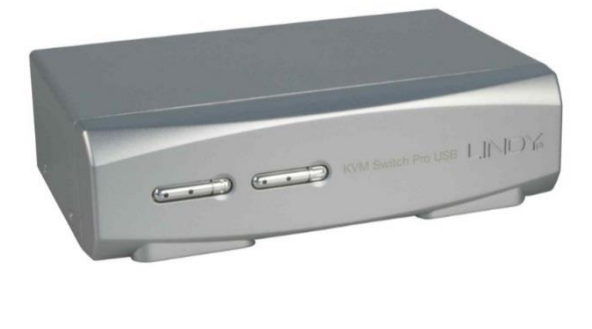

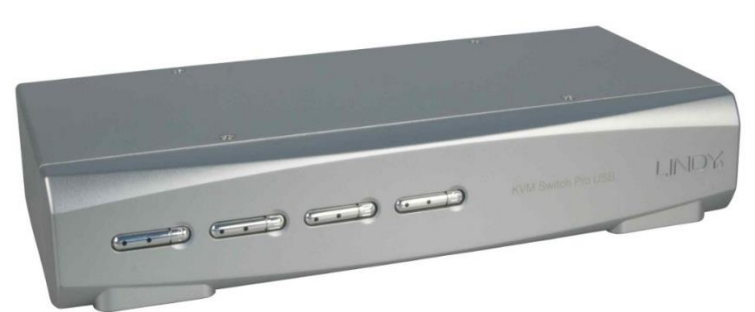

No. 39336 – 2 Port DVI-I No. 39337 – 4 Port DVI-I No. 39338 – 2 Port DVI-I Dual Link No. 39339 – 4 Port DVI-I Dual Link No. 39300 – 2 Port DVI-I Dual Head No. 39301 – 4 Port DVI-I Dual Head No. 39302 – 2 Port DVI-I Dual Link Dual Head No. 39303 – 4 Port DVI-I Dual Link Dual Head No. 39304 – 2 Port DisplayPort No. 39305 – 4 Port DisplayPort No. 39311 – 4 Port HDMI & USB 3.0

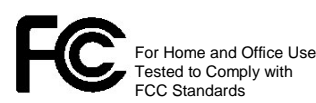

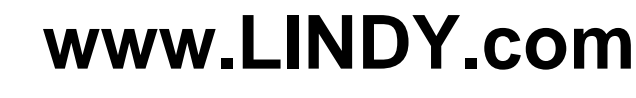

C E

#### **Multi Country Power Supply – Netzteil – Alimentation multi-pays – Alimentatore**

**EN**: Make sure the plug is locked firmly before use.

**DE**: Stellen Sie sicher, dass der Adapter fest eingerastet ist bevor Sie das Netzteil verwenden

**Locking button**

**FR:** Assurez-vous du bon verrouillage de la prise avant toute utilisation de l'alimentation.

**IT:** Assicuratevi che l'adattatore sia inserito fermamente nell'alimentatore prima di collegarlo alla presa

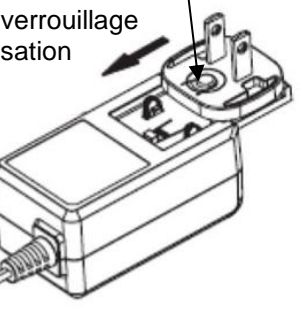

## **ENGLISH – Security Remarks**

For safety purposes you must not open or modify the power supply. Improper use can cause hazards, for which we assume no liability. Read this manual carefully and keep it.

Insert the required plug into the adapter from the front. The plugs are keyed to avoid incorrect insertion. Push the adapter firmly towards the back and allow the latch on the plug to lock into place. Before use make sure the plug is locked firmly in place and does not slide out without pushing the locking button down.

To remove and exchange the plug, push the locking button down and slide the plug towards the front .

Never insert the plug separately into a mains socket**!**

## **DEUTSCH – Sicherheitshinweise**

Aus Sicherheitsgründen darf das Netzteil nicht geöffnet werden. Für Schäden und Gefahren, die durch unsachgemäße Handhabung entstehen, übernehmen wir keine Haftung. Lesen Sie diese Bedienungsanleitung sorgfältig und bewahren Sie sie auf.

Schieben Sie den entsprechenden Länderadapter von vorne in das Netzteil. Die Konstruktion der Adapter verhindert ein falsches Einsetzen. Schieben Sie den Adapter in das Gehäuse bis die Verriegelung im Steckeradapter sicher einrastet. Vergewissern Sie sich vor Inbetriebnahme, dass der Adapter nicht wieder heraus rutschen kann. Wenn Sie den Stecker wieder abnehmen und durch einen anderen ersetzen wollen, drücken Sie den Verriegelungsknopf im Stecker herunter und schieben Sie den Stecker nach vorne aus dem Netzteil heraus.

#### **Stecken Sie niemals einen Länderadapter separat in eine Steckdose!**

#### **FRANÇAIS**

Pour des raisons de sécurité, vous ne devez pas réparer ou modifier ce produit. Si le produit est utilisé à d'autres fins que celles décrites, il peut être endommagé. Une mauvaise utilisation peut entraîner des risques, pour lesquels nous déclinons toute responsabilité. Lisez attentivement ces et conservez-les dans un endroit approprié.

Glissez le bon adaptateur par l'avant dans l'alimentation. La conception de l'adaptateur empêche une mauvaise mise en place. Poussez l'adaptateur dans son logement jusqu'au blocage. Assurez-vous de la bonne mise en place dans l'alimentation avant de le brancher. Pour retirer l'adaptateur de l'alimentation, poussez le bouton de verrouillage et retirez l'adaptateur secteur.

#### **Ne jamais connecter un adaptateur secteur seul dans une prise de courant !**

#### **ITALIANO**

Per motivi di sicurezza non smontate o modificate questo prodotto. Se viene utilizzato per altre applicazioni oltre a quelle descritte, potrebbe subire danni. L'uso improprio può provocare pericoli per i quali siamo esenti da responsabilità. Leggete con attenzione le istruzioni e conservatele.

Per prima cosa scegliete l'adattatore adatto al vostro paese fra quelli forniti e installatelo nell'alimentatore. Il sistema di aggancio è studiato in modo da evitare inserimenti scorretti. Tenete saldamente l'alimentatore, posizionate l'adattatore nella sua sede e fatelo scorrere verso il basso. Per rimuovere l'adattatore premete il tasto di rilascio e spingetelo nella direzione opposta.

#### **Non inserite mai solo la spina nella presa di corrente**

# *User Manual English*

## **Introduction**

Thank you for purchasing the KVM Switch Pro USB Audio. This product has been designed to provide trouble free, reliable operation. It benefits from both a LINDY 2 year warranty and free lifetime technical support. To ensure correct use, please read this manual carefully and retain it for future reference.

Please read this manual carefully to fully understand all the functions and features of this advanced USB KVM Switch. It allows several USB equipped computers to be connected and controlled from a single keyboard, monitor and mouse, thereby reducing hardware costs and maximising desk space.

## **Product Features**

The LINDY KVM Switch Pro USB Audio supports advanced features that allow modern USB enabled computers such as PCs and Macs to connect and share USB peripherals, such as printers, scanners, storage devices etc.

- Supports USB mice and keyboards as well as USB 2.0 or USB 3.0/2.0 (depending on model) device sharing among the connected computers
- True Transparent USB supports specific model identification for keyboards & mice, allowing individual drivers and special functions to be used. This also provides enhanced support for combined use with KVM extenders.
- Computer port selection by any of the following:
	- o Front panel push buttons on the switch
	- $\circ$  Keyboard Hotkey configurable by the user
- Audio support for microphone and speakers. Includes selectable switching function which can be configured to exclude audio switching for uninterrupted listening.
- Built in 2 port USB 2.0 or USB 3.0/2.0 (depending on model) hub allows peripherals to be shared between the connected computers. USB hub ports can be configured to be excluded from switching when changing computers.
- DVI-I & DisplayPort as well as HDMI USB 3.0 versions are available.
- The DVI-I version uses advanced DVI-I technology for digital video as well as analogue VGA video signals via the DVI-I connector. The DVI Single Link version supports all digital DVI-D Single Link resolutions up to 1920 x 1200. The Dual Link version supports digital DVI-D resolutions up to 2560 x 1600.
- The DisplayPort version supports DP 1.2 and resolutions up to 4K60 (4096x2160 @ 60 Hz), as well as DP++. MST Hubs are not supported.
- The HDMI version supports resolutions up to Full HD 1080p, HDCP and 3D. Higher resolutions like 4K30 are supported with short HDMI cables and powerful graphics cards.

## **Package contents**

- LINDY KVM Switch Pro USB Audio
- Power supply with 4 plug adapters for worldwide use (Euro, UK, US, AUS)
- **This manual**

# *User Manual English*

## **USB Device Sharing**

This KVM Switch provides USB keyboard & mouse ports as well as two USB 2.0 or USB 3.0/2.0 (depending on model) hub ports to connect additional USB devices.

The built-in USB hub supports USB data rates of up to 480Mbit/s for the USB 2.0 models and 5Gbit/s for USB 3.0 models. The internal USB hub ports also support the connection of an additional USB hub allowing more than two devices to be connected to the KVM switch. USB devices can either be switched together with the KVM function or configured to be excluded from switching.

*Important Note: If you share USB Pen Drives, Card Readers or other memory devices, and switch them between your computers, you must make sure that any current data transfer is completed before you change channels. If you do not do this the active data transfer may be interrupted and files may become corrupted or lost. To prevent such problems, make sure that any data transfer has completed or use the Windows or Mac function to remove the USB hardware safely.*

## **Pre-Installation Remarks**

## **DVI versions:**

**VGA operation:** This KVM Switch only switches analogue and digital signals; it does not convert the video signal. If you want to connect analogue VGA signals then you have to use analogue VGA monitors and you should use LINDY DVI to VGA cables.

**Mixed DVI-D and VGA operation:** You can connect VGA and DVI-D signals from separate computers. Your monitor must support both VGA as well as DVI-D signals and should automatically switch to the active signal. If your monitor has two separate inputs for analogue (VGA) and digital (DVI-D) signals then you will need to use a LINDY Video Splitter Cable (No. 41008) to connect your monitor.

**DVI-I Dual monitor operation mixed DVI-D and VGA on single head DVI-I ports:** You can connect and switch both digital DVI-D and analogue VGA signals (dual monitor operation) using DVI-I cables. Use the LINDY Video Splitter Cable (No. 41008) to connect to your DVI-D monitor and a short VGA extension cable (i.e. No. 36391, 36450 or 36392) to extend the splitter cable to your VGA monitor. You may need an additional Video Splitter Cable (No. 41008) if your graphics card outputs the VGA and DVI-D signals via individual ports.

**DVI Dual Head Quad Monitor operation –** Using the same adapters and cables as above the DVI-I Dual head versions can support up to 4 monitors at the same time.

## **DisplayPort and HDMI versions:**

Please use short DP/HDMI cables only, the length should not exceed 2m, especially for high resolutions. DP and HDMI also support digital audio and HDCP. However, analogue and digital audio signals are not converted. Only analogue audio signals can be switched independently.

#### **USB 3.0 versions:**

The USB 3.0 KVM Switch supports USB 3.0 devices and hubs on the blue coloured USB ports. These ports are USB 2.0/1.1 backwards compatible. If you are connecting USB 3.0 devices and computers, please make sure to use high quality cables not longer than 3m.

## **Installation**

## *Please install your KVM Switch Pro USB Audio as described below:*

- **Step 1.** Connect the power supply to the KVM switch before you connect any other cables.
- **Step 2.** Connect your keyboard & mouse to the USB ports and your monitor to the monitor port labelled CONSOLE on the KVM switch – Please regard the maximum monitor cable lengths as mentioned in this manual and in the product descriptions on the LINDY website. Connect your speakers and microphone if required.
- **Step 3**. Connect your computers using high quality cables of appropriate length The maximum distance for USB 2.0 is 5m and 3m for USB 3.0. If you require a longer distance then please use a USB Active Extension Cable. Please also regard the maximum video cable lengths as mentioned.
- **Step 4**. Turn on the power to all devices and computers.
- **Step 5**. Your computer should now boot and detect the newly installed hardware. Windows OS will detect and install multiple USB device drivers. Please wait until this procedure has finally completed to ensure correct operation.

A Mac system may not identify PC keyboards at the first boot and may show an identification menu; please follow the on-screen information. In some cases, it may be necessary to unplug the keyboard & mouse and re-connect to allow the USB ports to re-detect.

Windows OS includes all relevant USB device drivers so no additional drivers are required to be installed.

## **KVM switching options**

Computer port selection may be made by any of the following:

- o Front panel push buttons on the switch
- $\circ$  Keyboard Hotkey configurable by the user

#### **Front panel push buttons with white/red LED indicators**

Press the front push button to select the appropriate port/computer. During the switching process a white LED behind the switch button will flash. The LED will remain on when switching is completed and the connections are established.

Depending on the configuration, only the KVM ports (USB keyboard, mouse and monitor) or KVM and USB 2.0 hub and/or Audio ports are switched. To learn more about these options, please refer to the table on the next page.

The white port LEDs refer to the KVM section status, the red port LEDs refer to the USB hub selection status and shows the port/computer currently selected.

#### **Keyboard Hotkey Switching**

The KVM switch may also be conveniently switched and configured using keyboard hotkeys. This process is invoked by pressing a universal hotkey on the keyboard twice within 2 seconds. The factory default setting for this universal hotkey is the SCROLL LOCK button. The KVM switch can be reconfigured to use a different hotkey from the following list: NUM LOCK, or CAPS LOCK, or F12 or Escape (ESC) key.

Press the universal hotkey twice to invoke the switching function – the KVM switch will confirm this with a short beep signal. Depending on the next key you press you can select any of the available switching or configuration functions of the KVM switch. Please refer to the following table for the available options.

# **Hotkey Switching and Configuration Commands**

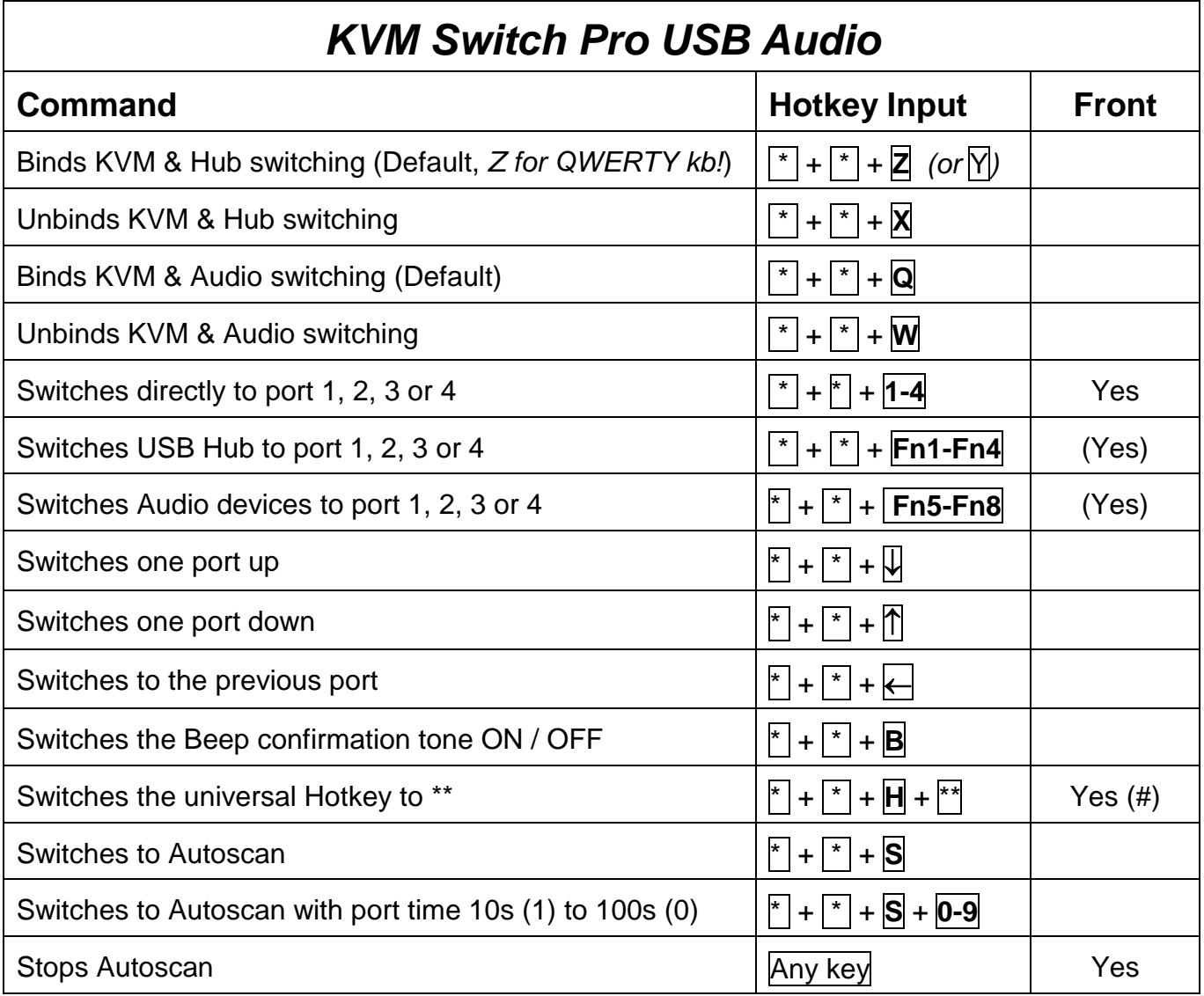

 $\lceil \cdot \rceil$  stands for the universal hotkey (factory default is SCROLL LOCK, configurable to new hotkey  $*$  NUM, CAPS, F12, or ESC key)

Fn1-Fn4 stands for the function keys F1, F2, F3, and F4

- (#) To change the universal hotkey from the front push buttons please press the highest port button until you hear two short confirmation beeps. Then press the chosen new hotkey SCROLL, NUM, CAPS, F12, or ESC on your keyboard. The KVM switch will confirm this by a short beep and the hotkey is permanently changed.
- (Yes) When binding between KVM and USB Hub and/or Audio ports is enabled, pressing the front push button will switch all: KVM & USB hub & Audio. If binding is disabled for Audio or the USB hub this will not be included for port switching.
- **RESET** to factory default: Press and hold the highest port button until the KVM Switch beeps two times (provided the beep is not switched off).
- [To print the above table this manual can be downloaded from the LINDY website.]

## **Troubleshooting**

#### **Please check that all monitor and USB cable connections are firmly connected to ensure correct operation of the KVM switch.**

#### **No video displayed:**

- 1. If the KVM Switch reacts to the universal hotkey with a beep signal, but no monitor picture is displayed, please check if the currently selected computer is in sleep mode or powered down.
- 2. Please use high quality video cables as short as possible and for HDMI and DP not longer than 2m. The KVM Switch should be the same video interface as the monitor (and the graphics card). Using different interfaces and adapter cables may cause unpredictable incompatibilities, especially for HDMI monitors using a DVI KVM Switch.
- 3. HDMI monitors on DVI KVM Switches: HDMI monitors provide EDID information to the computer allowing the graphics card to output higher resolution and colour mode/depth signals than supported by the DVI-D KVM Switch. The KVM Switch cannot support these signals and will not show any picture unless the graphics card signal gets restricted to DVI-D compatible signals, max. 1920x1200@60Hz RGB.
- 4. DP KVM Switch: When using highest resolutions like 4K @ 60Hz only short 1m high quality DP cables can be used for reliable operation on powerful graphics cards. DP++ passive protocol converters may be supported using max. 1m length monitor cables. Active protocol converters and MST Hubs are not supported.

## **USB problems:**

A computer boots but the keyboard or mouse or device doesn't work:

- a. DO NOT SWITCH PORTS until the USB driver installations are complete! Equally do not press any keys on the keyboard or mouse whilst a selected computer is booting up.
- b. Connect the keyboard and mouse or device directly to the computer and check the status of the installed drivers. Once drivers are installed the devices also should work when connected to the KVM switch.

Should you require any help with this product then please contact LINDY Technical Support Team. Contact information can easily be found on the LINDY website www.lindy.com.

# **Einführung**

Wir freuen uns, dass Ihre Wahl auf einen LINDY KVM Switch gefallen ist und danken Ihnen für Ihr Vertrauen. Sie können sich jederzeit auf unsere Produkte und einen guten Service verlassen. Dieser KVM Switch unterliegt einer 2-Jahres LINDY Herstellergarantie und lebenslangem kostenlosen technischen Support. Bitte lesen Sie diese Anleitung sorgfältig und bewahren Sie sie auf.

Bitte lesen Sie dieses Handbuch sorgfältig um die ausgefeilten Möglichkeiten kennen zu lernen, die Ihnen dieser technisch herausragende KVM-Switch bietet.

Durch den Einsatz dieses LINDY KVM Switches können Sie Kosten für zusätzliche Monitore, Tastaturen und Mäuse einsparen. Ferner sparen Sie erheblich an Platz und Sie beseitigen die Problematik, hin und wieder Mäuse und Tastaturen der einzelnen Rechner zu verwechseln.

# **Eigenschaften**

KVM Switch Pro USB Audio ist ein KVM-Umschalter mit einigen herausragenden technischen Features zum Einsatz mit modernen USB Computern wie mit PCs als auch mit Macs mit aktuellen Betriebssystemen:

- Er unterstützt sowohl USB Tastatur & Maus wie auch USB 2.0 (bzw. USB 3.0/2.0, modellabhängig) Device Sharing zwischen den Rechnern
- True Transparent USB unterstützt die Modellerkennung für Maus und Tastatur und die Einbindung der individuell zugehörigen Treiber mit Sonderfunktionen. Ferner wird die Kaskadierung mit KVM Extendern besser unterstützt!
- Er unterstützt zwei Arten des Umschaltens:
	- o Umschalttaste am Switch
	- $\circ$  Tastatur-Hotkey durch Anwender konfigurierbar
- Der KVM-Switch schaltet bei Bedarf auch die Audio-Lautsprecher und ein Mikrofon mit um. Er kann auch so konfiguriert werden, dass diese vom Umschalten ausgenommen werden und immer an einen Port / Rechner gebunden bleiben.
- Auch die USB 2.0 bzw. USB 3.0/2.0 Ports des USB Hub können je nach individuellem Bedarf vom Umschalten ausgenommen oder mit umgeschaltet werden
- Er ist als DVI-I oder als DisplayPort sowie als HDMI & USB 3.0 Version verfügbar
- **DVI-I Versionen**: der KVM Switch setzt die DVI-I Technologie für digitale & analoge Monitorsignale ein, digital bis zu 1920 x 1200 (DVI-D Single Link), analog bis zu 2048 x 1536 (VGA). DVI Dual Link Versionen unterstützen digitale DVI-D Auflösungen bis 2560 x 1600.
- Die DisplayPort Version unterstützt DP 1.2 und Auflösungen bis 4K60 (4096x2160 @ 60 Hz), sowie DP++. MST Hubs werden nicht unterstützt.
- Die HDMI Version unterstützt Auflösungen bis Full HD 1080p, HDCP und 3D, höhere Auflösungen wie 4K30 werden nur mit kurzen HDMI Kabeln und hochwertigen Grafikkarten unterstützt.

## **Lieferumfang**

- LINDY KVM Switch Pro USB Audio
- Eco-Weitbereichsnetzteil mit Steckervorsätzen (für Euro, UK, US und AUS)
- Dieses Handbuch

# *Benutzerhandbuch Deutsch*

# **USB 2.0 (3.0) Devices gemeinsam verwenden, Device Sharing**

Der KVM-Switch verfügt sowohl über USB Anschlüsse für Maus und Tastatur als auch über zwei weitere USB 2.0 (bzw. USB 3.0/2.0) Ports für alle anderen Arten von USB-Geräten. An diese USB 2.0 (3.0) Ports können auch USB Hubs angeschlossen werden, über die weitere USB Devices gemeinsam genutzt und umgeschaltet werden können. Die Ports arbeiten mit USB 2.0 High Speed bis zu 480Mbit/s (bzw. USB 3.0 SuperSpeed bis 5Gbit/s).

Der Switch kann je nach Bedarf so konfiguriert werden, dass die Hub-Ports entweder zwischen den Rechnern mit umgeschaltet werden oder dass sie fest an einen Rechner / Port gebunden bleiben.

*WICHTIGER HINWEIS: Wenn Sie USB Pen Drives, Card Reader und andere Speichermedien gemeinsam nutzen wird beim Umschalten die Verbindung zum Rechner getrennt. Aktive Datenübertragungen werden dadurch unterbrochen, offene Files werden möglicherweise beschädigt und können verloren gehen! Stellen Sie sicher, dass Datentransfers abgeschlossen sind oder verwenden Sie vor dem Umschalten die Windows "Hardware sicher entfernen Funktion" bzw. am Mac die "Datenträger auswerfen" Funktion.*

## **Installation - Vorbemerkungen**

#### **DVI Versionen**

**VGA-Anschluss:** Falls Sie Rechner und Monitor mit VGA-Anschlüssen verwenden wollen, verwenden Sie unsere DVI-VGA-Adapterkabel (siehe Webseite).

**Gemischter VGA- und DVI-Betrieb:** Falls Sie einen Rechner mit digitalem und einen mit analogem Grafiksignal anschließen wollen benötigen Sie am Computer für den analogen VGA Anschluss ein DVI-VGA-Adapterkabel. In diesem Fall muss Ihr Monitor sowohl digitale wie auch analoge Grafiksignale unterstützen, der KVM Switch führt keine Signalwandlung durch! Hat der Monitor getrennte VGA und DVI-D Eingangsbuchsen so benötigen Sie hierfür das DVI-I Splitterkabel DVI-I an HD-15 & DVI-D (Nr. 41008) am Monitor.

**DVI-I Dual Monitor-Betrieb, VGA und DVI gemischt:** Sie können beide Signale über DVI-I gleichzeitig übertragen und umschalten. Falls ein Rechner das digitale und analoge Grafiksignal über getrennte Buchsen ausgibt benötigen Sie unser DVI-I Splitterkabel 41008. Schließen Sie den DVI-D Monitor ebenfalls mit unserem DVI-Splitterkabel 41008 an. Mit einem kurzen VGA-Verlängerungskabel (z.B. 36391, 36450 oder 36392) können Sie den VGA-Monitor am Adapterkabel 41008 anschließen.

**DVI Dual Head Multi Monitor Betrieb –** Auf die gleiche Weise ist es möglich an den DVI-I Dual Head KVM Switches 4 Monitore gleichzeitig anzuschließen

#### **DisplayPort und HDMI Versionen**

Verwenden Sie bitte nur kurze Monitorkabel, die Länge sollte besonders bei hohen Auflösungen 2m nicht überschreiten. DP/HDMI unterstützt ebenfalls Digitalaudio und HDCP. Beachten Sie bitte, dass diese Digitalaudiosignale nicht konvertiert und immer gemeinsam mit dem Bildsignal umgeschaltet werden.

#### **USB 3.0 Versionen:**

Der HDMI & USB 3.0 KVM Switch unterstützt USB 3.0 Devices und Hubs an den blau markierten USB Anschlüssen. Diese sind USB 2.0/1.1 abwärtskompatibel. Wenn Sie USB 3.0 Devices anschließen, achten sie bitte darauf nur hochwertige Kabel bis max. 3m Länge zu verwenden.

## **Installation**

#### *Nehmen Sie den KVM Switch aus der Verpackung und folgen Sie der Installationsreihenfolge:*

**Schritt 1.** Schließen Sie zuerst das Netzteil an den KVM Switch an.

- **Schritt 2.** Schließen Sie dann Ihre Tastatur, Maus und Monitor an die mit Console, Tastatur und Maus gelabelten Konsolenports an. Beachten Sie die maximalen Kabellängen wie vorstehend und auf unserer Webseite angeben. Schließen Sie bei Bedarf ebenfalls Ihre Lautsprecher und das Mikrofon an.
- **Schritt 3**. Schließen Sie die Rechner mit hochwertigen Kabeln in der benötigten Länge an. Beachten Sie die Maximallänge von 5m bei USB 2.0-Kabeln, verwenden Sie ggf. aktive USB-Verlängerungskabel. Beachten Sie auch die Maximallängen für die Monitorkabel.
- **Schritt 4**. Schalten Sie dann alle Geräte und die Rechner wieder ein.
- **Schritt 5**. Windows wird nun den KVM Switch als neu installierte Hardware erkennen und die entsprechenden Treiber einbinden. Warten Sie bis Windows alle neu erkannten Komponenten komplett installiert hat bevor Sie umschalten.

Ein Mac wird möglicherweise eine PC Tastatur nicht auf Anhieb identifizieren, folgen Sie den Bildschirmanweisungen des MAC OS.

Sollte es zu Problemen mit Maus und Tastatur oder anderen USB Devices kommen, so ziehen Sie diese für 20 Sekunden vom KVM Switch ab und stecken sie wieder an. Führt dies nicht zum Erfolg, so schließen Sie sie kurz direkt am Rechner an bis die Treiber installiert sind.

Ein aktuelles Windows hat die notwendigen KVM-Treiber im System dabei. Aktualisieren Sie gegebenenfalls Ihr Windows Betriebssystem.

# **KVM Umschaltoptionen**

**KVM Switch Pro USB Audio** unterstützt 2 Arten des Umschaltens:

- o Umschalttaste am Switch
- o Tastatur-Hotkey durch Anwender konfigurierbar

## **Umschalttaste am Switch mit LED Anzeige**

Drücken Sie die entsprechende Port-Taste um umzuschalten. Während des Umschaltvorgangs blinkt die LED. Sie leuchtet für den aktiv ausgewählten Port dauerhaft weiß nachdem der Umschaltvorgang abgeschlossen ist und die Verbindung steht. Je nach Konfiguration werden ausschließlich die KVM- oder die KVM- zusammen mit den USB-Hub- und Audio-Ports umgeschaltet – siehe unten.

Die **weißen Port-LEDs** zeigen den geschalteten KVM Port (Monitor, Maus, Tastatur) an, die roten LEDs zeigen an, welcher Port/Rechner mit den USB 2.0 Hub Ports verbunden ist.

#### **Tastatur Hotkey Umschaltung**

Der KVM Switch wird über Tastatur-Hotkeys komfortabel umgeschaltet und konfiguriert. Dies wird eingeleitet durch zweimaliges Drücken einer universellen Hotkey-Taste. Die Werkseinstellung hierfür ist die *Rollen*-Taste (SCROLL LOCK). Dieser universelle Hotkey kann bei Bedarf auf die ESCAPE-, Num-, Feststell-(Großschreibung), oder F12-Taste umgestellt werden. (Siehe auch Bemerkung # auf der Folgeseite.)

Drücken Sie die universelle Hotkey-Taste 2x kurz hintereinander um die Umschaltfunktion zu aktivieren. Der KVM Switch gibt zur Bestätigung einen Piepton aus. Je nach weiterem direkt im Anschluss eingegebenem Tastenkommando können Sie dann umschalten und der KVM Switch gibt erneut einen Piepton aus. Folgende Optionen stehen zur Verfügung:

# **Hotkey Umschalt- & Konfigurations-Kommandos**

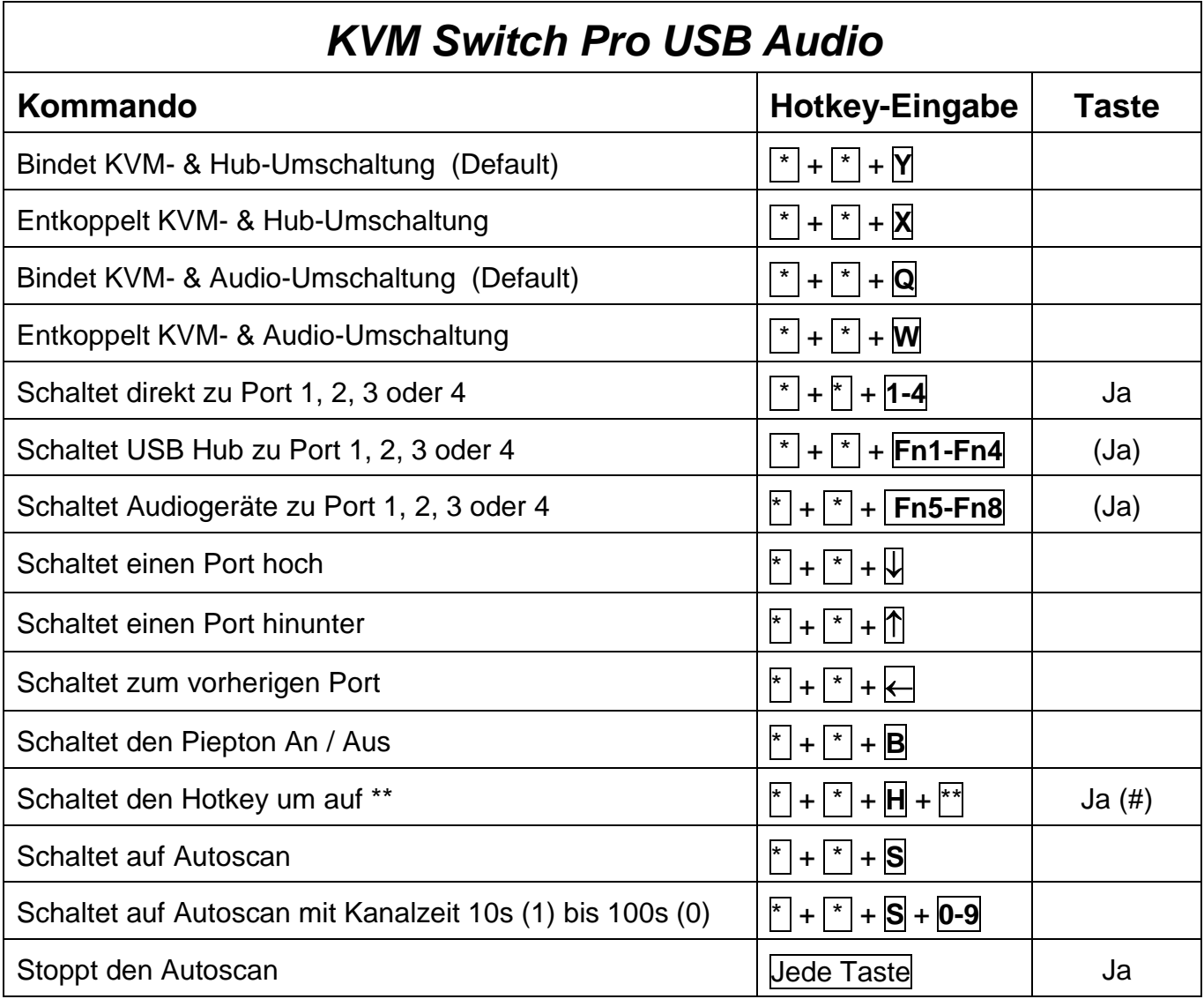

 $\vert \cdot \vert$  steht in der obigen Tabelle für die universelle Hotkey-Taste (Werkseinstellung Rollen-Taste, durch Anwender änderbar auf <sup>\*\*</sup> Num-, Feststell-, F12-, oder Escape-Taste)

Fn1-Fn4 steht für die Funktionstasten F1, F2, F3, F4

- (#) Halten Sie zum Ändern des universellen Hotkey über die Fronttasten die höchste Porttaste gedrückt bis zwei Pieptöne erklingen, lassen sie los und drücken als nächstes auf Ihrer Tastatur den neuen gewünschten Hotkey (Rollen-, Feststell-, Num-, F12- oder ESC-Taste).
- (Ja) Sofern die Bindung zwischen USB Hub Ports bzw. Audio-Ports mit den KVM-Ports aktiv ist, werden durch Drücken der Fronttaste die USB und Audio-Port zusammen mit umgeschaltet. Wenn die Bindung nicht besteht, werden bei Drücken der Fronttasten die USB- und Audio-Ports nicht mit umgeschaltet.
- **RESET** auf Factory Default: Drücken und halten Sie die höchste Port-Taste so lange bis der KVM Switch zweimal piept (vorausgesetzt der Piepton ist nicht abgeschaltet).
- [Dieses Handbuch kann auch zum separaten Ausdruck der obigen Tabelle von der LINDY Webseite heruntergeladen werden.]

# **Fehlersuche und -beseitigung, Hilfe bei Problemen**

Sollten Sie Probleme mit diesem KVM Switch haben so wenden Sie sich gerne an den Techniksupport in einer LINDY Niederlassung. Kontaktinformationen finden Sie auf www.lindy.com.

#### **Kontrollieren Sie bitte als erstes die Kabelverbindungen zwischen KVM Switch und den Rechnern auf festen Sitz.**

## **Kein Bildsignal oder schwarzer Bildschirm**

- 1. Wenn der KVM Switch auf Hotkey-Eingaben mit einem Piepton reagiert und Sie aber kein Bildsignal vom ausgewählten Rechner erhalten, prüfen Sie bitte ob sich dieser möglicherweise im Standby oder Soft Power OFF Zustand befindet.
- 2. Verwenden Sie bitte hochwertige und möglichst kurze Monitorkabel für HDMI und DisplayPort, nicht länger als 2m. Der KVM Switch sollte die gleichen Monitoranschlüsse haben wie ihr Monitor (und die Grafikkarte)! Unterschiedliche Anschlüsse und die Verwendung von Adapterkabeln können zu unvorhersehbaren Inkompatibilitäten führen, besonders für HDMI Monitore an DVI KVM Switches.
- 3. HDMI Monitore an DVI KVM Switches: HDMI Monitore geben ihre HDMI EDID Einstellungen an den Computer weiter und erlauben höhere Auflösungen und andere Farbmodelle / Farbtiefen als DVI Monitore. Der DVI KVM Switch kann diese Signale nicht unterstützen und kein Bild darstellen bis das Signal der Grafikkarte auf DVI-D kompatible Signale eingestellt ist, max. 1920x1200 @ 60Hz RGB.
- 4. DisplayPort KVM Switch: Bei Verwendung höchster Auflösungen wie 4K @ 60Hz werden meist nur kurze hochwertige 1m Kabel und hochwertige Grafikkartensignale für zuverlässigen Betrieb unterstützt. DP++ Grafikkonverter mit passivem DP Protokoll können mit maximal 1m langen Kabeln unterstützt werden. Aktive Protokollkonverter und MST Hubs werden nicht unterstützt.

## **Ein USB Device, Tastatur oder Maus funktioniert nicht**

- 1. Drücken Sie während der Bootvorgänge der angeschlossenen Rechner bitte keine Tasten an Maus und Tastatur. Warten Sie bis Windows alle Treiber eingebunden hat!
- 2. Ein Computer bootet aber Tastatur oder Maus oder USB Device funktioniert nicht:
	- a. Prüfen Sie ob das USB Device bei direktem Anschluss an den betreffenden Rechner funktioniert. Warten Sie bis alle Treiber komplett installiert sind.
	- b. Sonderfunktionen zum Beispiel von Funkmäusen und durch spezielle Maustreiber hinzugefügte Funktionen müssen auf allen angeschlossenen Rechnern installiert werden. Warten Sie den Abschluss der Treiberinstallation ab ohne vorher umzuschalten!
	- c. Vermeiden Sie das Umschalten auf einen anderen Port während ein Rechner gebootet oder heruntergefahren wird.

# *Manuel d'utilisateur Français*

## **Introduction**

Nous sommes heureux que votre choix se soit porté sur un produit LINDY et vous remercions de votre confiance. Vous pouvez compter à tout moment sur la qualité de nos produits et de notre service. Ce Switch KVM Pro USB Audio est soumis à une durée de garantie LINDY de 2 ans et d'une assistance technique gratuite à vie. Merci de lire attentivement ces instructions et de les conserver pour future référence.

Le Switch KVM LINDY Pro vous permet de connecter plusieurs ordinateurs équipés de ports USB et de les contrôler à partir d'un seul ensemble clavier/souris, en réduisant coût et espace de travail.

## **Caractéristiques**

Le switch KVM Pro USB Audio est un commutateur KVM avec des fonctions avancées à utiliser avec les ordinateurs USB actuels (PC), ou avec les Macs:

- Il prend en charge clavier/souris en USB, tout comme la fonction de partage USB 2.0 (USB 3.0/2.0 en fonction du modèle) entre les ordinateurs connectés.
- La fonction True Transparent USB prend en charge la détection du modèle exacte pour la souris/clavier et l'intégration des pilotes individuels associés pour les fonctionnalités spécifiques.
- La commutation s'effectue de 2 manières:
	- $\circ$  Commutation via le bouton sur le switch
	- $\circ$  Séquence hotkey clavier configurables par l'utilisateur
- Le switch KVM commute les haut-parleurs et le microphone. Il peut être configuré de telle sorte que la commutation du son soit indépendante de la commutation des ordinateurs
- Les ports USB 2.0 du hub USB (ou USB 3.0/2.0 en fonction du modèle) peuvent être également commutés de manière indépendante
- Disponible en version DVI-I, DisplayPort ainsi qu'en HDMI USB 3.0. **Version DVI-I**: le switch KVM utilise la technologie DVI-I pour des signaux numériques & analogiques, numérique jusqu'à 1920 x 1200 (DVI-D Single Link), analogique jusqu'à 2048 x 1536 (VGA). La version DVI Single Link prend en charge toutes les résolutions DVI Single Link jusqu'à 1920x1200. La version Dual Link prend quant à elle en charge les résolutions DVI-D numérique jusqu'à 2560x1600.
- La version **DisplayPort** est compatible DP 1.2 et prend en charge les résolutions jusqu'à 4K60 (4096x2160 @60Hz), ainsi que DP++. Les hubs MST ne sont pas pris en charge.
- La version **HDMI** prend en charge les résolutions jusqu'à Full HD 1080p, HDCP et 3D. Les résolutions plus hautes comme le 4K30 sont prises en charge avec des câbles courts et des cartes graphiques puissantes.

## **Livraison**

- Switch KVM LINDY Pro USB 2.0 Audio
- Alimentation avec des adaptateurs secteurs pour une utilisation multi-pays (Euro, UK, US, AUS)
- Ce manuel

# **Utilisation de la fonction USB 2.0 (3.0) de partage de périphériques**

Le switch KVM dispose aussi bien de prises USB pour le clavier et la souris que 2 ports USB 2.0 (ou USB 3.0 en fonction du modèle) supplémentaires pour d'autres périphériques USB. Des hubs USB peuvent y être connectés pour étendre encore le nombre d'appareils USB. Les 2 ports USB 2.0 High Speed ont une vitesse maximum de 480MBit/sec (version USB 3.0 : 5Gbit/s).

Ces ports USB peuvent être commutés de façon indépendante.

*NOTE IMPORTANTE : quand vous utilisez en commun des clés USB, lecteur de cartes, etc: la connexion à l'ordinateur sera coupée lors de la commutation. Les transferts de données en cours seront coupés, les fichiers ouverts seront endommagés et peuvent être perdus ! Assurez-vous bien préalablement que tous les transferts de données sont terminés ou utilisez la fonction Windows "retirez mon périphérique USB en toute sécurité" ou sous Mac "Ejectez le support de données".*

## **Notes de Pré-installation**

## **Version DVI:**

**Utilisation en VGA:** ce Switch KVM ne commute que des signaux analogiques et numériques ; il ne convertit pas le signal vidéo. Si vous voulez connecter des signaux analogiques VGA vous devez utiliser des moniteurs analogiques VGA et vous devrez utiliser des câbles DVI vers VGA LINDY.

**Utilisation mixte DVI-D et VGA :** vous pouvez connecter des signaux VGA et DVI-D de différents ordinateurs. Votre moniteur doit prendre aussi bien en charge les signaux VGA que DVI-D et doit avoir la capacité de commuter entre les signaux actifs. Si votre moniteur possède deux entrées séparées pour les signaux analogiques (VGA) et numériques (DVI-D), vous devrez utiliser un câble splitter vidéo LINDY (N°Art.41008) pour connecter le moniteur.

**Utilisation Dual Moniteur mixte DVI-D et VGA sur un seul port DVI-I:** vous pouvez connecter et commuter aussi bien les signaux DVI-D que VGA analogique (utilisation de deux moniteurs) en utilisant des câbles DVI-I. Utilisez le câble splitter vidéo LINDY (N°Art.41008) pour connecter votre moniteur DVI-D et une petite rallonge VGA (par ex. N°Art.36391, 36450 ou 36392) pour brancher le câble splitter à votre moniteur VGA. Vous pourrez avoir besoin d'un câble splitter vidéo additionnel (N°Art.41008) si votre carte graphique possède des sorties VGA et DVI-D via deux ports individuels.

**Utilisation Dual Head Quad Moniteurs :** de la même manière la version DVI-I Dual Head prend en charge jusqu'à 4 moniteurs en même temps.

**Versions DisplayPort et HDMI :** merci de n'utiliser que des câbles DP/HDMI court, la longueur ne devra pas dépasser deux mètres, en particulier pour les résolutions élevées. DP et HDMI prennent aussi en charge les signaux audio numériques et HDCP. Les signaux audio analogiques et numériques ne sont pas convertis. Uniquement les signaux audio analogiques peuvent être commutés indépendamment.

**Versions USB 3.0 :** les switch KVM USB 3.0 prennent en charge les périphériques USB 3.0 et les hubs sur les ports USB de couleur bleue. Ces ports sont rétrocompatibles USB 2.0/1.1. Si vous connectez des périphériques et des ordinateurs USB 3.0, merci de vous assurer d'utiliser des câbles de haute qualité et d'une longueur maximale de 3m.

## **Installation**

## *Merci d'installer votre switch KVM Pro USB Audio comme décrit ci-dessous :*

- **Etape 1.** Connectez l'alimentation au switch KVM avant de connecter tout autre câble.
- **Etape 2.** Connectez votre clavier & souris aux ports USB et votre moniteur au port moniteur marqué CONSOLE sur le switch KVM – merci de prendre garde à la longueur des câbles mis en œuvre comme déjà indiqué dans ce manuel. Connectez, si nécessaire, les haut-parleurs et le microphone.
- **Etape 3**. Connectez les ordinateurs en utilisant des câbles de haute qualité de longueurs appropriées. Respectez que les longueurs maximales en USB 2.0 de 5m, sinon utilisez les rallonges USB actives. Prenez garde à aux longueurs maximales des câbles vidéo comme déjà mentionné.
- **Etape 4**. Allumez ensuite tous les ordinateurs et appareils.
- **Etape 5.** Windows reconnaîtra à présent le switch KVM comme nouveau périphérique et installera les pilotes appropriés. A la fin de cette procédure, la souris et le clavier ne fonctionneront peut être pas de suite. Attendez jusqu'à ce que Windows installe complètement les nouveaux composants reconnus et qu'il vous informe qu'ils sont utilisables.

Un Mac n'identifiera peut être pas de suite le clavier, suivez les instructions données par MAC OS.

Si vous rencontrez des problèmes avec la souris ou le clavier, retirez puis rebranchez-les rapidement du switch KVM. Cela suffit pour que Windows les reconnaisse et les installe.

Sinon, connectez directement l'écran, la souris et le clavier sur l'ordinateur et ne laissez que le port USB 1 du switch KVM sur le port USB 2.0 de votre ordinateur. Redémarrez les appareils et suivez les instructions Windows pour l'installation des pilotes. Un Windows actuel a les pilotes nécessaires au KVM. Sinon actualisez votre système d'exploitation Windows et les pilotes via une connexion internet.

## **Option de commutation KVM**

**Switch KVM Pro USB audio** supporte 2 manières de commutation :

- o Commutation sur le switch
- o Séquence clavier hotkey configurable via l'utilisateur

#### **Touche de commutation sur le switch avec LED de statut**

Appuyez sur le bouton du switch pour commuter. Lors de la commutation, la LED clignote. Elle s'allume en blanc pour indiquer que la connexion est active sur le port choisi. Suivant chaque configuration, le KVM ou le hub USB ou les ports audio sont commutés ensemble ou pas. Lisez le tableau suivant pour les paramétrages.

Les **LED blanches** affichent le port commuté (écran, souris, clavier), les LED rouges indiquent quel port/ordinateur est connecté avec les hubs USB 2.0.

#### **Commutation par séquence clavier hotkey**

Le switch KVM se commute et se configure facilement via des séquences clavier hotkey. Elles sont introduites au travers de 2 touches clavier : *Arrêt défil* (SCROLL LOCK). Ces hotkey universelles peuvent être utilisées avec les touches ECHAP, Num, Maj, ou F12. (voir page suivante)

Pressez rapidement 2 fois les touches universelles hotkey pour activer la fonction de commutation. Le switch KVM émet alors un bip sonore de confirmation. Les options suivantes sont à disposition :

# **Configuration des commandes de commutation**

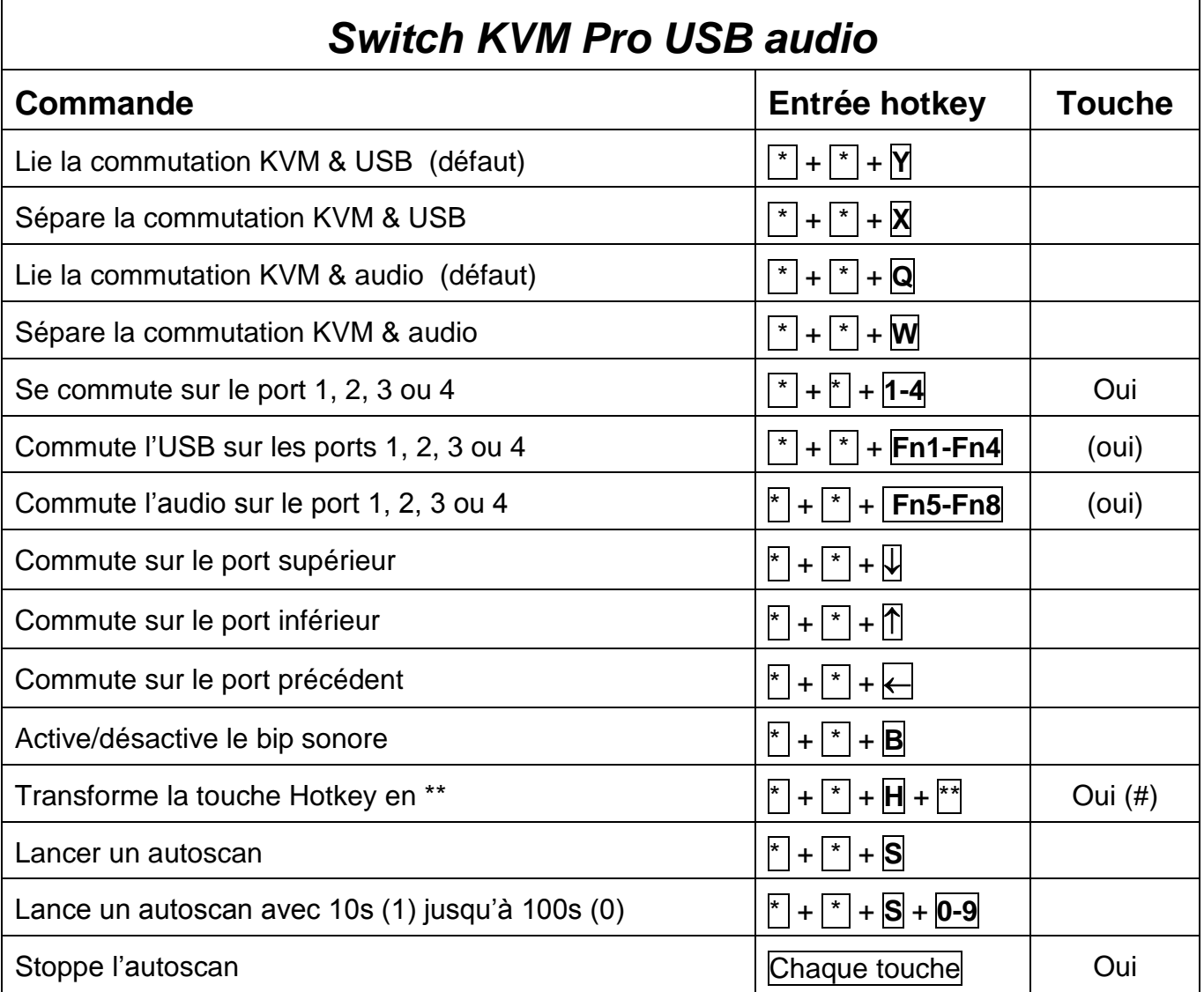

\* correspond à la touche Arrêt Défil, modifiables en  $\mathbb{R}^*$  par l'utilisateur : touche Num, Maj, F12, ou Echap)

Fn1-Fn4 correspond aux touches de fonctions F1, F2, F3, F4

- (#) Pour changer la touche hotkey depuis la façade du switch KVM, restez appuyé sur la touche la plus haute jusqu'à ce que vous entendiez deux bips sonores, appuyez ensuite sur la nouvelle touche hotkey désirée (Arrêt Défil, Maj, Num, F12 ou Echap).
- (Oui) Si la connexion entre le hub USB/ports audio et les ports KVM est active, les ports audio et USB seront commutés ensemble, via une pression sur le bouton en façade. Si cette même connexion n'est pas active, les ports audio et USB ne seront pas commutés, via une pression sur la touche en façade.
- Reset par défaut : pressez tout en maintenant le dernier bouton de commutation de ports jusqu'à ce que le switch KVM émette deux bips (si le bip sonore n'est pas désactivé)

[Le tableau ci-dessus est imprimable à partir du manuel téléchargeable depuis le site Web LINDY.]

## **Problèmes rencontrés, aide**

### **Contrôlez avant tout la connexion des câbles entre le switch KVM et les ordinateurs.**

#### **Pas d'image affichée :**

- 1. Si le switch KVM réagit à l'entrée du raccourci clavier avec un bip sonore et que vous n'obtenez aucune image à l'écran, vérifiez si celui-ci n'est pas en mode veille ou en mode d'économie d'énergie.
- 2. Merci d'utiliser des câbles vidéo de haute qualité les plus courts possible et de moins de 2m en HDMI et DP. L'interface vidéo doit être la même sur le switch KVM que pour le moniteur (et la carte graphique). L'utilisation d'interfaces différentes et de câbles adaptateurs peut causer des incompatibilités, spécialement pour des moniteurs HDMI avec des switch KVM DVI.
- 3. Moniteurs HDMI sur des switch KVM DVI : les moniteurs HDMI fournissent des informations EDID aux ordinateurs qui permettent aux cartes graphiques d'avoir en sortie des signaux de résolutions et de profondeur de couleurs plus hauts que ceux pris en charge par le switch KVM DVI-D. Le switch KVM ne peut prendre en charge ces signaux et n'affiche aucune image tant que la carte graphique n'est pas paramétrée avec des signaux compatible DVI-D, max. 1920x1200@60Hz RGB.
- 4. Switch KVM DP : lors de l'utilisation de hautes résolutions tel que 4K @60Hz, seul des câbles DP courts de 1m de haute qualité peuvent être utilisés pour un fonctionnement fiable avec des cartes graphiques de puissance suffisante. Des convertisseurs de protocole DP++ passifs peuvent être pris en charge en utilisant des câbles moniteurs de 1m maximum. Les convertisseurs de protocole actifs et hubs MST ne sont pas pris en charge.

#### Problèmes USB :

Un ordinateur démarre mais le clavier, la souris ou le périphérique ne fonctionne pas :

- a. **Ne commuter pas les ports** jusqu'à ce que l'installation des pilotes soit effective et de la même manière ne pressez aucune touche sur le clavier ou la souris pendant le démarrage des ordinateurs connectés.
- b. Connectez directement clavier et souris à l'ordinateur et vérifiez l'état d'installation des pilotes. Une fois les pilotes installées, les périphériques doivent aussi fonctionner lorsqu'ils sont connectés au switch KVM.

Si vous rencontrez des problèmes avec ce switch KVM, contactez le support technique LINDY. Vous trouverez les informations pour nous contacter sur www.lindy.com.

# *Manuale d'uso* Italiano

## **Introduzione**

Vi ringraziamo per aver acquistato il KVM Switch Pro USB Audio. Questo prodotto è stato progettato per garantirvi la massima affidabilità e semplicità di utilizzo ed è coperto da 2 anni di garanzia LINDY oltre che da un servizio di supporto tecnico a vita. Per assicurarvi di farne un uso corretto vi invitiamo a leggere attentamente questo manuale e a conservarlo per future consultazioni.

Questo KVM Switch consente di controllare più computer con porte USB da un monitor, mouse e tastiera riducendo lo spazio occupato sulla scrivania e i costi per hardware aggiuntivo.

# **Caratteristiche**

Questo Switch Pro USB Audio consente di condividere periferiche USB come stampanti, scanner, pen drive, ecc. tra PC e Mac con supporto USB.

- Supporta mouse e tastiere USB e la condivisione tramite un hub dedicato di periferiche USB 2.0 o USB 3.0/2.0 (in base al modello)
- Funzione di identificazione dell'esatto modello di mouse e tastiera che consente l'utilizzo di driver specifici per abilitare tasti e funzioni speciali. Questa funzione migliora anche l'utilizzo dello switch in combinazione con extender KVM
- La commutazione può avvenire:
	- o Tasti sul pannello frontale dello switch
	- $\circ$  Hotkey tastiera configurabile dall'utente
- Supporto audio per microfono e casse, escludibile dalla commutazione dei computer
- Hub USB 2.0 (o USB 3.0/2.0 a seconda del modello) a 2 porte integrato per la condivisione di periferiche USB tra i computer collegati. E' possibile escludere l'hub USB dalla commutazione tra i computer.
- Disponibile nelle versioni DVI-I, DisplayPort e HDMI/USB 3.0
- Le versioni DVI-I supportano segnali video sia digitali che analogici VGA grazie al connettore DVI-I. La versione DVI-D Single Link supporta tutte le risoluzioni digitali fino a 1920 x 1200, ed analogiche VGA fino a 2048 x 1536. La versione Dual Link supporta risoluzione digitali fino a 2560x1600
- La versione DisplayPort supporta le specifiche DP 1.2 e risoluzioni fino a 4K60 (4096x2160 @ 60 Hz), oltre alla modalità DP++. Non sono supportati gli Hub MST.
- La versione HDMI supporta risoluzioni fino alla Full HD 1080p, HDCP e 3D. Risoluzioni più elevate come la 4K30 sono supportate utilizzando con cavi HDMI corti e schede grafiche di ultima generazione.

# **Contenuto della Confezione**

- **E** LINDY KVM Switch Pro USB Audio
- Alimentatore con 4 adattatori per i diversi standard elettrici (Euro, UK, US, AUS)
- Questo manuale

# **Condivisione periferiche USB 2.0 (3.0)**

E' possibile collegare a questo KVM Switch sia mouse e tastiera USB che due periferiche USB 2.0 (o 3.0 a seconda del modello). L'hub supporta velocità di trasferimento dati fino a 480Mbps (5Gbit/s per la versione USB 3.0). Le porte USB dell'hub supportano anche la connessione addizionale di hub USB per poter collegare più di due dispositivi al KVM switch. Le periferiche USB collegate possono sempre essere configurate in modo da essere escluse dalla commutazione.

*Nota Bene: se si intende condividere Pen Drive USB, Card Reader o altri dispositivi con memorie, e commutarli tra i computer, occorre attendere prima che il trasferimento dati sia completato prima di procedere con la commutazione. Se si dovesse interrompere il processo di trasferimento dati, è possibile che i dati vadano persi o risultino corrotti. Per disattivare correttamente periferiche Hardware, utilizzare le funzioni di Windows o Mac.*

## **Installazione**

## **Versioni DVI:**

**Utilizzo in sola modalità VGA:** Questo KVM Switch non converte segnali video, è in grado soltanto di commutare segnali analogici e digitali. Per visualizzare sorgenti video VGA dovrete utilizzare monitor VGA e utilizzare Cavi DVI-I / VGA LINDY.

**Utilizzo in modalità mista DVI-D e VGA:** Potete connettere diversi PC con segnali video sia VGA che DVI-D ma in questo caso il vostro monitor dovrà supportare entrambi i tipi di segnali e commutare automaticamente su quello attivo. Se il vostro monitor ha due ingressi separati per segnali analogici (VGA) e digitali (DVI-D) dovrete utilizzare anche un cavo splitter come l'art.41008 LINDY

**Utilizzo in modalità Dual display mista DVI-D e VGA su una porta singola DVI-I:** potete connettere e commutare simultaneamente sia i segnali analogici (VGA) che digitali (DVI-D) utilizzando cavi DVI-I. Utilizzate il cavo LINDY Video Splitter (Art. 41008) per connettere il vostro monitor DVI-D. Utilizzate poi anche dei cavi prolunga VGA corti (es. Art. 36391, 36450 or 36392) per estendere il segnale dal cavo video splitter al monitor VGA. Può essere necessario utilizzare un ulteriore cavo splitter art.41008 se le prese sulla scheda grafica del PC sono distinte (VGA e DVI).

**Utilizzo in modalità Quad Display** - La versione DVI-I Dual Head può allo stesso modo supportare sistemi con 4 monitor collegati

## **Versioni DisplayPort e HDMI:**

Vi preghiamo di usare cavi DP/HDMI corti (max 2m) specialmente quando utilizzate risoluzioni elevate. Queste versioni DP e HDMI supportano anche audio digitale e HDCP. In ogni caso i segnali audio digitali e analogici non verranno convertiti. Only analogue audio signals can be switched independently.

## **USB 3.0 versions:**

The USB 3.0 KVM Switch supports USB 3.0 devices and hubs on the blue coloured USB ports. This ports are USB 2.0/1.1 downwards compatible. If you are connecting USB 3.0 devices and computers, please make sure to use high quality cables not longer than 3m.

## **Installazione**

*Per installare il Vostro LINDY KVM Switch Pro USB Audio basta seguire questi passaggi:* 

# *Manuale d'uso Italiano*

**Step 1.** Collegare l'alimentatore al KVM switch prima di effettuare i collegamenti.

- **Step 2.** Collegare mouse e tastiera alle porte USB e il vostro schermo alla porta video del KVM switch (porte CONSOLE). Fate attenzione alle lunghezze massime dei cavi utilizzabili indicati su questo manuale e sulla documentazione online. Collegare anche casse e microfono se necessario.
- **Step 3.** Collegare i computer tramite cavi di alta qualità e lunghezza appropriata. La distanza massima supportata dallo standard USB è 5m. Per distanze superiori utilizzare una prolunga attiva USB. Fate attenzione anche alla lunghezza massima dei cavi video come già indicato.
- **Step 4.** Accendere i computer e i dispositivi.
- **Step 5.** I computer dovrebbero riconoscere ed installare automaticamente l'hardware. Su Windows vengono installati i driver per i dispositivi USB. Attendere che questa procedura sia terminata prima di utilizzare lo switch.

Su sistemi Mac è possibile che non venga riconosciuta la tastiera al primo avvio, potrebbe apparire un menu di identificazione; seguire le indicazioni per completare l'installazione. In alcuni casi potrebbe essere necessario scollegare e ricollegare mouse e tastiera per consentire il riconoscimento.

Potrebbe essere necessario anche riavviare il computer con mouse e tastiera collegati. Una volta che i driver sono installati correttamente, scollegare mouse e tastiera e collegarli direttamente nelle porte console sul KVM switch. Su sistemi Windows sono inclusi tutti i driver USB principali, quindi non è necessario installare ulteriori driver.

## **Opzioni di Commutazione**

La selezione dei Computer collegati può avvenire nei seguenti modi:

- o Tasti sul pannello frontale dello switch
- o Hotkey tastiera configurabili dall'utente

## **Tasti sul pannello frontale con indicatori LED bianco/rosso**

Premere i tasti sul pannello frontale a seconda della porta che si desidera attivare. Durante la commutazione il LED bianco dietro il tasto sullo switch lampeggerà, rimarrà invece fisso a commutazione completata.

In base alla configurazione impostata verranno commutate solo le porte KVM (mouse, tastiera e monitor) oppure sia le porte KVM che le porte dell'hub USB e/o le porte Audio. Per approfondire il funzionamento di queste opzioni, consultare la tabella nella pagina successiva.

I LED bianchi sono riferiti allo stato della selezione delle porte KVM, i LED rossi sono riferiti allo stato delle porte dell'hub USB e mostrano la porta/computer selezionato.

#### **Commutazione tramite Hotkey**

La commutazione può essere effettuata anche tramite delle combinazioni di tasti (hotkey) configurabili. Questo avviene quando l'hotkey principale viene premuta due volte di seguito entro 2 secondi. L'hotkey di default principale è il tasto BLOC SCORR. Il KVM switch può essere riconfigurato impostando una tra le seguenti hotkey: BLOC NUM, CAPS LOCK, F12 o Escape (ESC).

Premendo due volte di seguito l'hotkey principale viene attivata la commutazione – il KVM switch emetterà un breve segnale acustico per confermare il comando ricevuto. A questo punto basta premere il tasto riferito alla porta che si intende selezionare oppure è possibile accedere alle funzioni di configurazione del KVM switch. Consultare la tabella nella pagina successiva per conoscere tutte le opzioni selezionabili.

# **Comandi Hotkey e Opzioni di Configurazione**

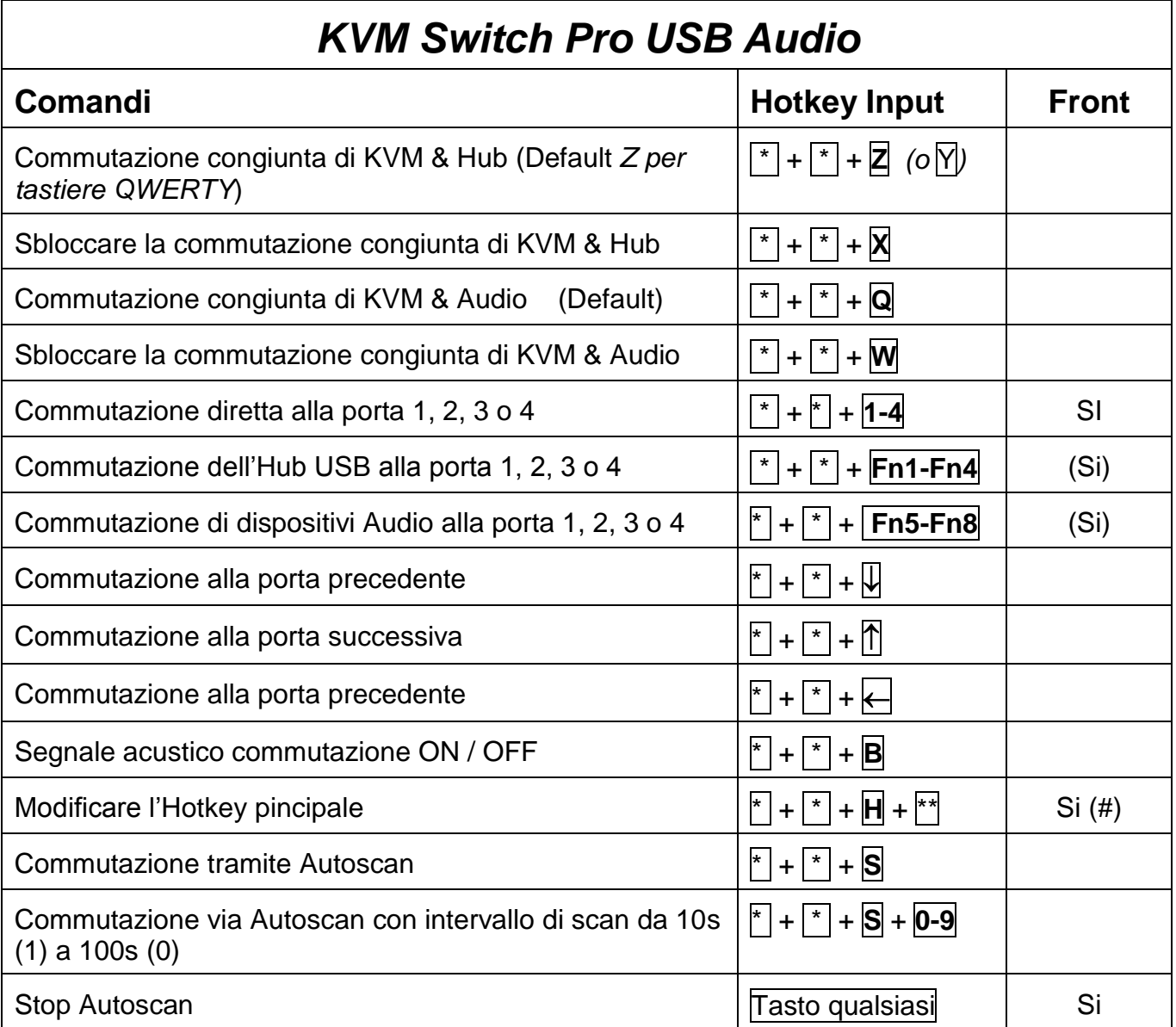

 $\lceil \cdot \rceil$  Rappresenta l'hotkey principale (di default è BLOC SCORR, configurabile con le hotkey  $*$  NUM, CAPS, F12, o ESC)

Fn1-Fn4 sono i tasti funzione F1, F2, F3 e F4

(#) Per modificare l'hotkey principale dai tasti sul pannello frontale dello switch, premere il tasto corrispondente all'ultima porta fino a quando non si sentono due brevi segnali acustici. Quindi premere la nuova hotkey (SCROLL, NUM, CAPS, F12, o ESC) sulla tastiera. Il KVM switch emetterà un segnale acustico a conferma della variazione della hotkey.

(Si) Quando è abilitata la commutazione congiunta tra KVM e hub USB e/o l'Audio, premendo i tasti sullo switch verrà commutato tutto. Se la commutazione congiunta è disabilitata, l'Audio o l'hub USB sarà escluso dalla commutazione. **RESET**: Tenete premuto il pulsante si selezione porta più elevato fino a quando il KVM switch non emetterà due segnali acustici (posto che questi non siano disattivati).

[Per stampare la tabella riportata sopra potete scaricare il manuale dal sito web LINDY.]

## **Risoluzione dei Problemi**

**Per favore per prima cosa controllate sempre che tutti i cavi USB e i cavi video siano fermamente connessi alle relative porte.**

#### **Nessuno segnale video rilevato:**

- 1. Se il KVM Switch emette un segnale acustico quando viene premuta la hotkey principale ma non compare nessuna immagine sul monitor, controllare che il computer selezionato non sia in standby oppure spento.
- 2. Vi preghiamo di utilizzare cavi video di alta qualità e più corti possibile (per HDMI e DP non più lunghi di 2m). Il KVM Switch dovrebbe avere la stessa interfaccia video del display e della sorgente (scheda grafica). Utilizzare interfacce differenti e adattatori può causare problemi compatibilità non prevedibili, specialmente per display HDMI collegati con KVM switch DVI.
- 3. Display HDMI su KVM Switch DVI: gli schermi HDMI forniscono le informazioni EDID al computer consentendo alle schede grafiche di riprodurre risoluzioni e modalità colore superiori a quelle supportate dai KVM switch DVI-D. Il KVM Switch in questi casi non visualizzerà alcuna immagine a meno che la scheda grafica non venga forzata a funzionare in modalità DVI-D compatibile che risoluzioni massime pari a 1920x1200@60Hz RGB.
- 4. KVM Switch DP: quando utilizzate risoluzioni molto elevate come 4K @ 60Hz è possibile utilizzare solo cavi di alta qualità lunghi massimo 1m che garantiscono prestazioni affidabili con schede grafiche molto potenti. Sono supportati anche convertitori passivi DP++ sempre utilizzando cavi lunghi max 1m. Non sono supportati convertitori attivi e Hub MST.

#### **Problemi USB:**

Un computer si avvia ma tastiera e mouse non funziona:

- a. Per favore attendete e NON commutate su un'altra porta fino a quando l'installazione dei driver di mouse e tastiera non sarà completata! Non premete alcun pulsante di tastiera e mouse mentre il computer selezionato sta effettuando il boot.
- b. Controllare se tastiera o mouse funzionano correttamente se connessi direttamente ad un computer e controllate lo stato del driver. Una volta che questi funzionano connessi direttamente dovranno anche funzionare quando connessi tramite il KVM switch.

Se necessitate assistenza potete contattare direttamente lo staff LINDY, potete trovare i contatti sul sito www.lindy.com

## *CE Certification*

This equipment complies with the requirements relating to Electromagnetic Compatibility Standards. It has been manufactured under the scope of RoHS compliance.

#### *CE Konformitätserklärung*

Dieses Produkt entspricht den einschlägigen EMV Richtlinien der EU für IT-Equipment und darf nur zusammen mit abgeschirmten Kabeln verwendet werden.

Diese Geräte wurden unter Berücksichtigung der RoHS Vorgaben hergestellt.

Die formelle Konformitätserklärung können wir Ihnen auf Anforderung zur Verfügung stellen

#### *FCC Certification*

This equipment has been tested and found to comply with the limits for a Class B digital device, pursuant to part 15 of the FCC Rules. These limits are designed to provide reasonable protection against harmful interference in a residential installation.

You are cautioned that changes or modification not expressly approved by the party responsible for compliance could void your authority to operate the equipment.

This device complies with part 15 of the FCC Rules.

Operation is subject to the following two conditions:

- 1. This device may not cause harmful interference, and
- 2. This device must accept any interference received, including interference that may cause undesired operation.

#### **LINDY Herstellergarantie – Hinweis für Kunden in Deutschland**

LINDY gewährt für dieses Produkt über die gesetzliche Regelung in Deutschland hinaus eine zweijährige Herstellergarantie ab Kaufdatum. Die detaillierten Bedingungen dieser Garantie finden Sie auf der LINDY Website aufgelistet bei den AGBs.

#### **Hersteller / Manufacturer (EU):**.

LINDY-Elektronik GmbH LINDY Electronics Ltd Markircher Str. 20 Sadler Forster Way 68229 Mannheim Stockton-on-Tees, TS17 9JY GERMANY United Kingdom

Email: info@lindy.com , T: +49 (0)621 470050 postmaster@lindy.co.uk , T: +44 (0)1642 754000

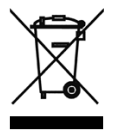

## **WEEE (Waste of Electrical and Electronic Equipment), Recycling of Electronic Products**

## **Europe, United Kingdom**

In 2006 the European Union introduced regulations (WEEE) for the collection and recycling of all waste electrical and electronic equipment. It is no longer allowable to simply throw away electrical and electronic equipment. Instead, these products must enter the recycling process.

Each individual EU member state has implemented the WEEE regulations into national law in slightly different ways. Please follow your national law when you want to dispose of any electrical or electronic products. More details can be obtained from your national WEEE recycling agency.

#### **Germany / Deutschland Rücknahme Elektroschrott und Batterie-Entsorgung**

Die Europäische Union hat mit der WEEE Direktive Regelungen für die Verschrottung und das Recycling von Elektround Elektronikprodukten geschaffen. Diese wurden im Elektro- und Elektronikgerätegesetz – ElektroG in deutsches Recht umgesetzt. Das Entsorgen von Elektro- und Elektronikgeräten über die Hausmülltonne ist verboten! Diese Geräte müssen den Sammel- und Rückgabesystemen zugeführt werden! Dort werden sie kostenlos entgegen genommen. Die Kosten für den weiteren Recyclingprozess übernehmen die Gerätehersteller.

LINDY bietet deutschen Endverbrauchern ein kostenloses Rücknahmesystem an, beachten Sie bitte, dass Batterien und Akkus den Produkten vor der Rückgabe an das Rücknahmesystem entnommen werden müssen und über die Sammel- und Rückgabesysteme für Batterien separat entsorgt werden müssen. Ausführliche Informationen zu diesen Themen finden Sie stets aktuell auf der LINDY Webseite im Fußbereich.

#### **France**

En 2006, l'union Européenne a introduit la nouvelle réglementation (DEEE) pour le recyclage de tout équipement électrique et électronique.

Chaque Etat membre de l' Union Européenne a mis en application la nouvelle réglementation DEEE de manières légèrement différentes. Veuillez suivre le décret d'application correspondant à l'élimination des déchets électriques ou électroniques de votre pays.

#### **Italy**

Nel 2006 l'unione europea ha introdotto regolamentazioni (WEEE) per la raccolta e il riciclo di apparecchi elettrici ed elettronici. Non è più consentito semplicemente gettare queste apparecchiature, devono essere riciclate. Ogni stato membro dell' EU ha tramutato le direttive WEEE in leggi statali in varie misure. Fare riferimento alle leggi del proprio Stato quando si dispone di un apparecchio elettrico o elettronico.

Per ulteriori dettagli fare riferimento alla direttiva WEEE sul riciclaggio del proprio Stato.

LINDY Nos. 39300-39305, 39311, 39336 - 39339

3rd Edition, March 2017

#### **www.lindy.com**

CE<br>Ce

Tested to Comply with FCC Standards For Home and Office Use!